July 2002

# **Interfacing To Rupprecht & Patashnick Samplers**

# **1.0 General**

The R&P samplers all use a data transfer protocol named AK Protocol. This protocol provides two way communications between the R&P unit and a central polling device. The R&P units are connected to the CPP with a standard, 9 pin, male to female RS-232 cable. The protocol supports five global command sets. Detailed information on the command sets and structures, and program register codes can be obtained from either Rupprecht & Patashnick or from H2NS. The information are sections from the R&P operating manual and are respectively, Appendix D and Appendix B.

# **2.0 Connections**

Presented in the following section are the serial connections between the CPP and an R&P unit.

# **RJ-11 Comm Port Connections**

H2NS installs a 6 pin, RJ11, connector into the CPP rear panel. The majority of applications only use four of the 6 pins, which are pins 2,3,4,5. A null modem can be readily implemented by either twisting or not twisting the cable, which is readily detectable because the cable is color-coded. **Standard, purchased telephone cables are twisted.** Presented below are the pin assignments set up by H2NS for the RJ11 connector.

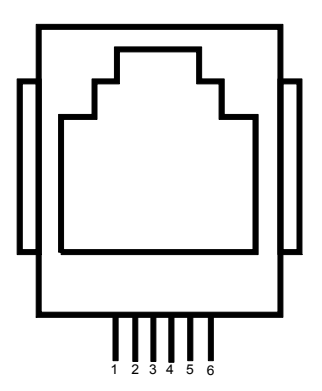

- 1 RTS Output
- 2 TX+ Output of CPP
- 3 Gnd (TX- in RS-422/485)
- 4 Gnd (RX- in RS-422/485)
- 5 RX+ Input to CPP
- 6 CD Input

### **DB9 to RJ-11 Connectors**

H2NS can also provide RS-232 connectors that are terminated in an RJ11 connector. One of the RS-232 connectors can be connected to an instrument and then connected with an RJ11 cable to the CPP. The wire colors for the 9 pin, DB male and female connectors that are provided by H2NS are given below. It should be noted that all manufacturers do not use the same color coding scheme.

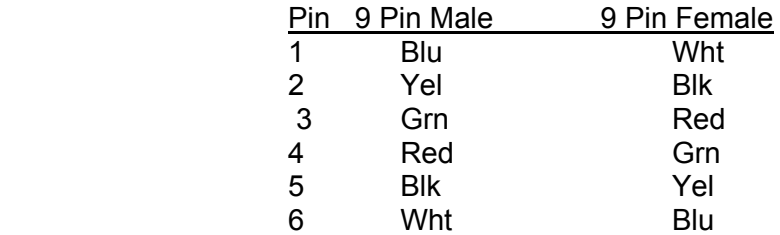

# **Rupprecht & Patashnick**

The rear panel connector is a 9 pin female DB connector. The proper wiring for the mating 9 pin male DB to RJ-11 is given below. The pin assignments assume that a standard, twisted telephone cable is used.

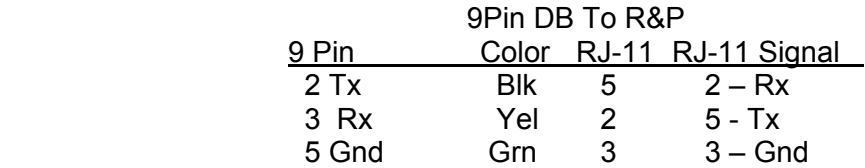

# **3.0 Model 2025**

To add a R&P device to the CPP, bring up the Main Menu with the **I<cr>** keyin, and select channel set up. The CPP responds as follows.

- 1.) Chan  $\# = 12 < cr>$
- 2.) Name = Name **Flow 1<cr>**
- 3.) Units = Units **l/min<cr>**
- 4.) Full scale =  $100.0 = **r**$
- 5.)  $Zero = 0.0 \text{ <} \text{~} \text{~} \text{~} \text{~}$
- 6.) Manu
	- $00 =$  Other
	- $01 = API$
	- $02 = MLabs$
	- $03 = R\&P$
	- $04 = THERMO$
	- Selection =  $00 < 03$
- 7.) R&P Model  $#$  $01 = PM-10$  $02 = M 2025$ Selection =  $01$  **2<cr>**
- 8.) M 2025-Enter PRC = 008 = **133<cr>**
- 9.) Comm Port (3-00 Thru 3-08) = 3-01 3- **02<cr>**
- 10.) Half Dplx(H), Full Dplx(F) =  $F \leq cr$
- 11.) Baud Rate  $1 = 300$ ,  $2 = 1200$ ,  $3 = 2400$ ,  $4 = 4800$ ,  $5 = 9600$ ,  $6 = 19.2$ K,  $7 = 38.4$ K =  $5 <$ cr>
- 12.) Instrument  $ID = 00 \leq cr$
- 13.) IMD Installed =  $00 \leq$ **cr**>
- 14.) # Points For Interim Avg = 01 **04<cr>**
- 15.) # Points For Final Avg =  $01$  9 < cr>
- 16.) Unip(U),  $\text{Bip}(B) = U < c$ **r**>
- 17.) Unip(U), Bip(B) Cals = B **<cr>**
- 16.) Channel  $# = r$ Return To Main Menu

Line 1 asks which channel is to be set up. The user selected channel # 12.

**Line 2** asks for the channel's name. The user entered Flow 1.

**Line 3** asks for the channels units. The user entered liters/minute.

**Lines 4 and 5** ask for the full scale and zero values of the channel. These inputs are not required as the R&P unit transfers the data as real numbers, not in a binary format.

**Line 6** asks from where the data is coming. The user selected R&P.

**Line 7** prints the R&P model numbers supported by the CPP. At this point, the initialization deviates from the standard and asks for the PRC code to be sent to the R&P instruments. A list of the Main Program Register Codes (PRC) for the R&P Model 2025 is presented below in Table 1.0. The remainder of the channel initialization is the same as for other channels. The R&P devices do not require an ID code.

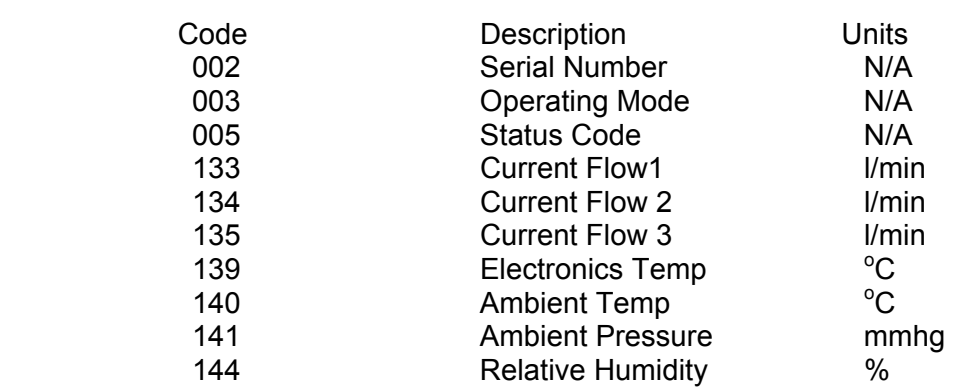

# Table 1.0 Main Model 2025 Program Register Codes

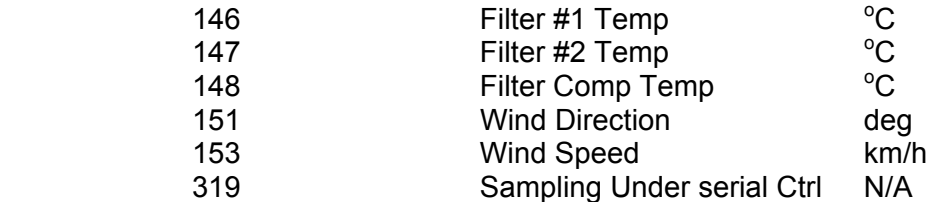

There are many more program register codes, but these are presented as the main program register codes. Reference the R&P manual for details for other program register codes. The CPP has been designed to collect, average, store and print data values. Therefore, to set up a R&P channel with PRC 002 would be meaningless. Averaging the serial number would be of no value. Only PRC's representing operating parameters are of value.

To communicate directly with the instruments from comm port #4 input **D43<cr>**. Over comm port #1, enter SETQ <crcr>, then D43<cr>. The CPP responds with:

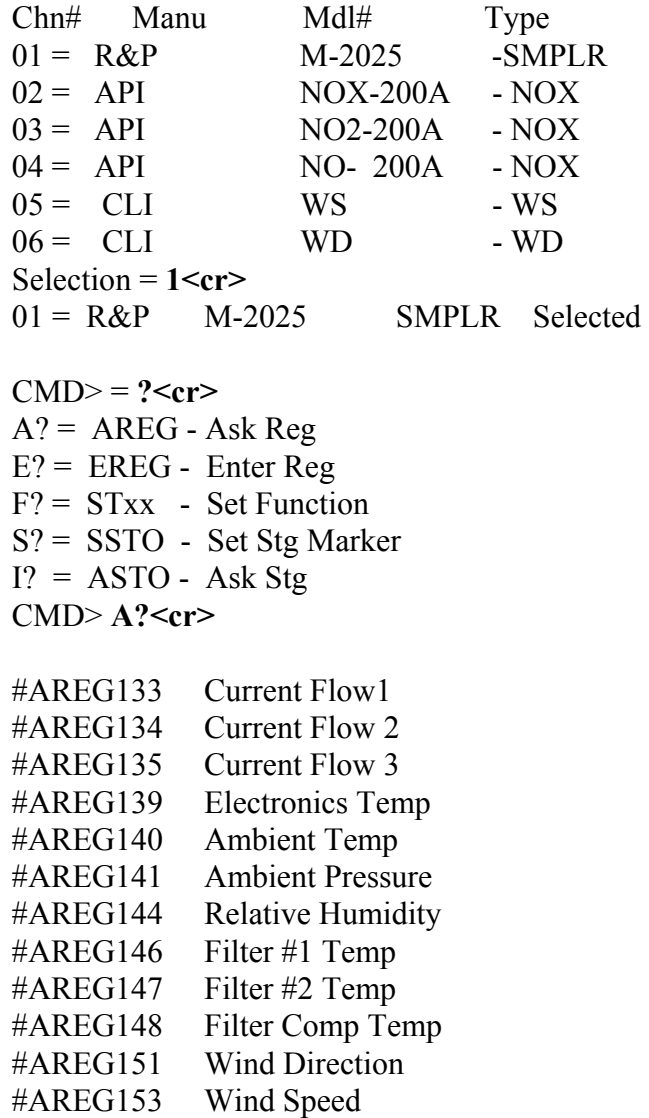

CMD> = **AREG144<cr>**

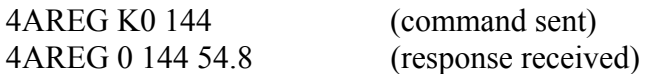

The CPP prints a listing of all instrumentation that has been initialized, and asks for a selection. In the example, the user selected the R&P connected to channel #1. Inputting a question mark results in the CPP providing a menu of the five main command categories supported by the R&P instruments. Inputting an A?<cr> results in the CPP providing a listing of the main ASK Register (AREG) program codes. To send the PRC enter the number, preceded by a # sign (#**AREG144<cr>**) and terminated with a carriage return. The CPP will assemble the string, send it to the R&P unit, and print out the instrument response. Any of the instruments ASK Register codes can be sent to the instrument. They must be entered as three digit codes as presented above. The printed responses for the commands sent and the responses received print only the printable characters. The starting STX (002) character and the ending ETX (003) character do not print.

To send other commands to the R&P units use the % string command presented below.

Once in the pass through mode, strings can be sent to the instruments using the following format;

### **%**[**string**]**<cr>**

The CPP will take the string inside the brackets, send it to the instrument, and print the instrument response. **The brackets are for clarity only and should not be contained in the string. If the STX character and the ETX character are not present in the input string, the CPP will insert these characters, as they are required for communications with the R&P units.** It can be confusing, and error prone to generate these characters from the key board, therefore the CPP will insert them. In a computer generated command these characters can easily be inserted.

In the pass through mode, strings can then be sent to the instrument with the **%**[**string**]**<cr>** inputs. The CPP remains in the pass through mode with this channel until it is exited as discussed below, or the pass through times out from inactivity. To select another channel, the pass through mode can be exited and reentered with another **D43**  input, or at the CMD> prompt, enter an M<cr>. The CPP will present a listing of all instruments connected and ask for a selection. Select the channel desired.

To terminate the pass through mode input [**^<cr>**] at the CMD> prompt. If a character is not input for two minutes, the CPP times out and the pass through mode is exited automatically.

 **The CPP remains on line collecting data even in the pass through mode. Operator commands are interlaced with the CPP normal polling and interrogation commands.**

When a channel is set up as having a R&P PM 10 connected, the CPP response is similar to above, but the menus are somewhat different. An example is presented below.

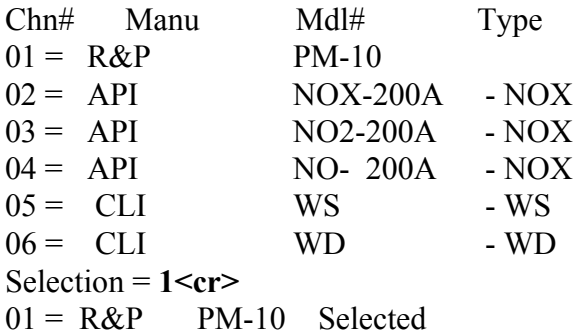

 $CMD$  = ?  $cr$  $A? = AREG - Ask Reg$  $E$ ? = EREG - Enter Reg  $F? = STxx - Set Function$ S? = SSTO - Set Stg Marker

 $I? = ASTO - Ask Ste$ 

CMD> **A?<cr>**

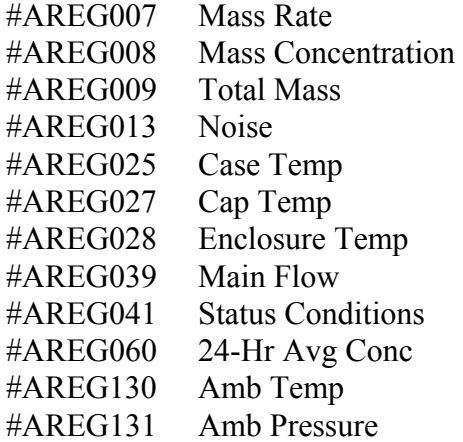

# CMD> = **AREG008<cr>**

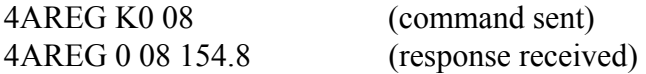

Operation is identical to that presented above for the Model 2025 sampler.

# **5.0 Off Line Pass Through**

The CPP also supports an off line, unabated pass through mode. This allows the user to communicate with a connected instrument without adhering to any CPP protocol. Even the manufacturers diagnostic routines can be conducted remotely using this feature. More discussion of this is provided in Tech Note 36 included below.

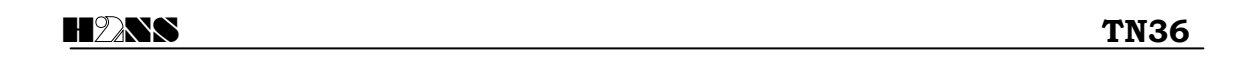

### **Comm #1 Pass Through**

### **General**

Communication port number 1 is the port that is normally connected to a central facility and is the port over which data is retrieved from the CPP. Using simple commands, comm port #1 can be electrically connected to comm port #4 or the comm #3 ports.

#### **On Line Pass Through to Instruments**

The CPP supports two types of pass through operation. One is an on line mode in which commands received on comm port #1 are interleaved with CPP polling commands and sent to connected instrumentation. The instruments response is then returned to comm port #1. This mode has the benefit of the instrumentation staying on line with the CPP, but has the drawback that a certain protocol must be maintained for proper operation.

To communicate with an instrument, connect to comm port #1 with the \$ID, and enter SETQ<cr>. Then enter D43<cr> and the CPP will respond with a list of instruments connected to the unit. Select the channel of the desired instrument and begin communications. The on line pass through is discussed in more detail in the CPP manual and in each application note for each manufacturer.

### **Off Line Pass Through**

The second type of pass through places the instrument in an off line mode with the CPP. In this mode, commands from comm port #1 are passed unabated to the instruments comm port, and instrument responses are returned to comm port #1. The CPP does not send commands to an instrument that is this type of pass through. This allows the user to conduct manufacturer supplied diagnostics on the instrument without interference from the CPP. The disadvantage is that the instrument is off line with the CPP and data is not being collected during this time.

### **Commands**

Connect with comm port #1 by entering \$ID (\$1 for example). The CPP echoes the ID. Table 1 below presents the commands used to pass through comm port #1 to another comm port in a CPP offline mode.

> Table 1 Pass Through Commands

 $SETQ < cr$  = Pass comm port #1 to comm port #4  $SETO < c r$  = Pass comm port #1 to comm port #3-0 SET1< $cr$  = Pass comm port #1 to comm port #3-1 SET2<cr> = Pass comm port #1 to comm port #3-2 SET3< $cr$  = Pass comm port #1 to comm port #3-3  $SET4 < cr>$  = Pass comm port #1 to comm port #3-4 SET5< $cr$  = Pass comm port #1 to comm port #3-5 SET6<cr> = Pass comm port #1 to comm port #3-6

To pass through to an instrument, select the appropriate comm port, *e.g.* SET0<cr>. This connects comm port #1 to comm port #3-0. Commands and instrument responses can now be exchanged between the user and the instrument, without interference from the CPP. The CPP

July 2002

will remain in this mode until either a \$ is received on comm port #1, or one hour elapses, at which time the CPP will switch out of the pass through mode and return to normal operation.